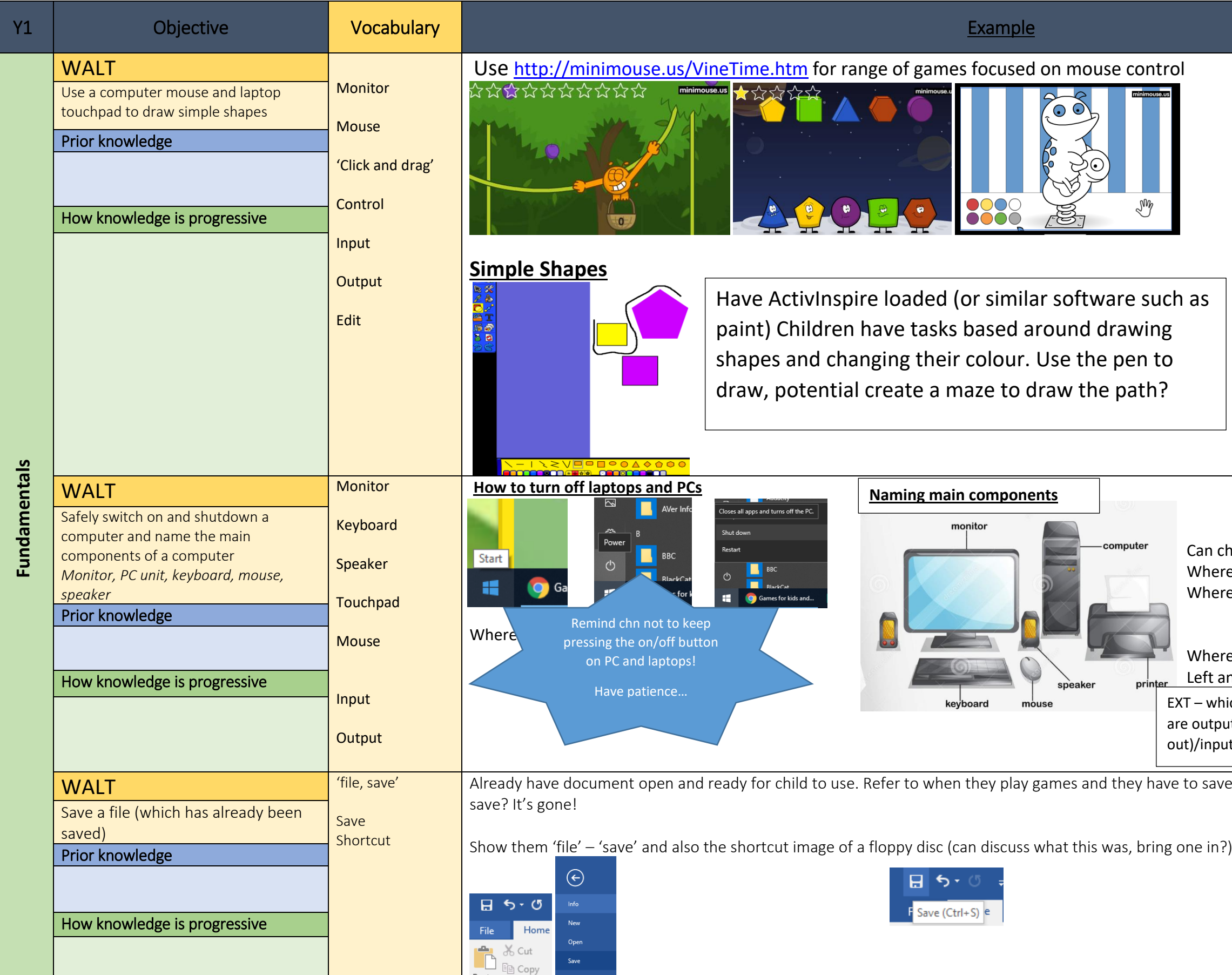

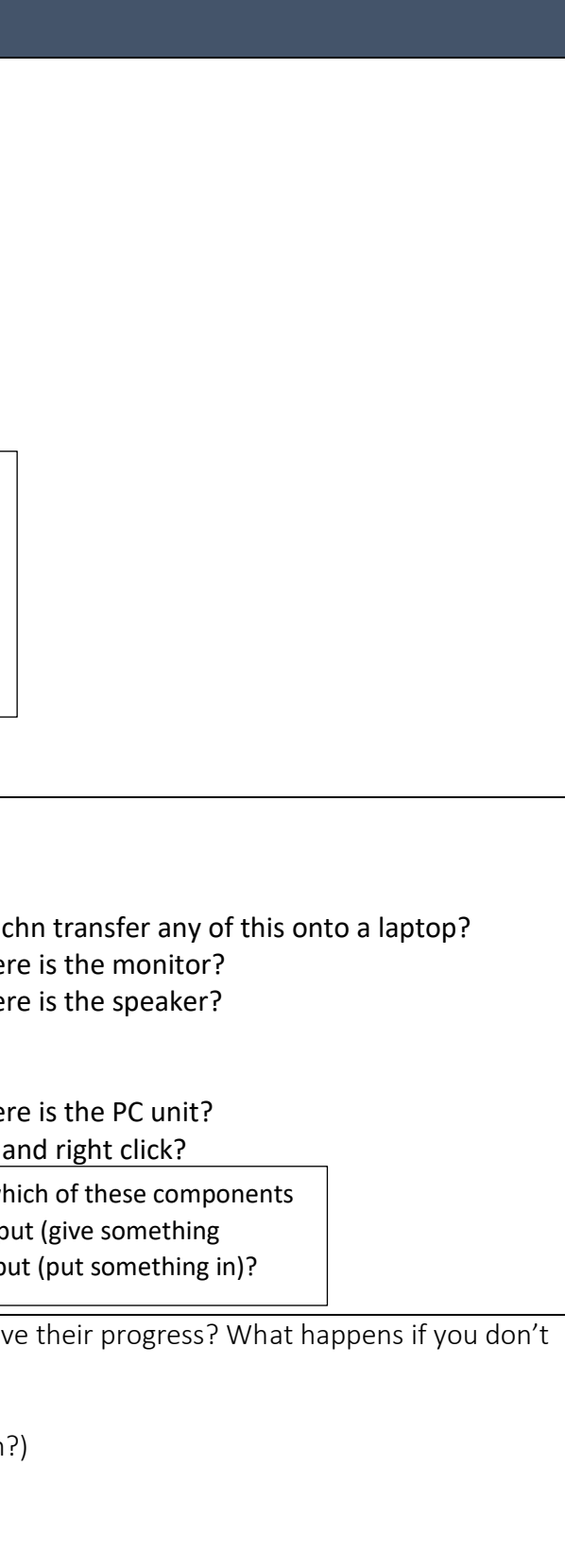

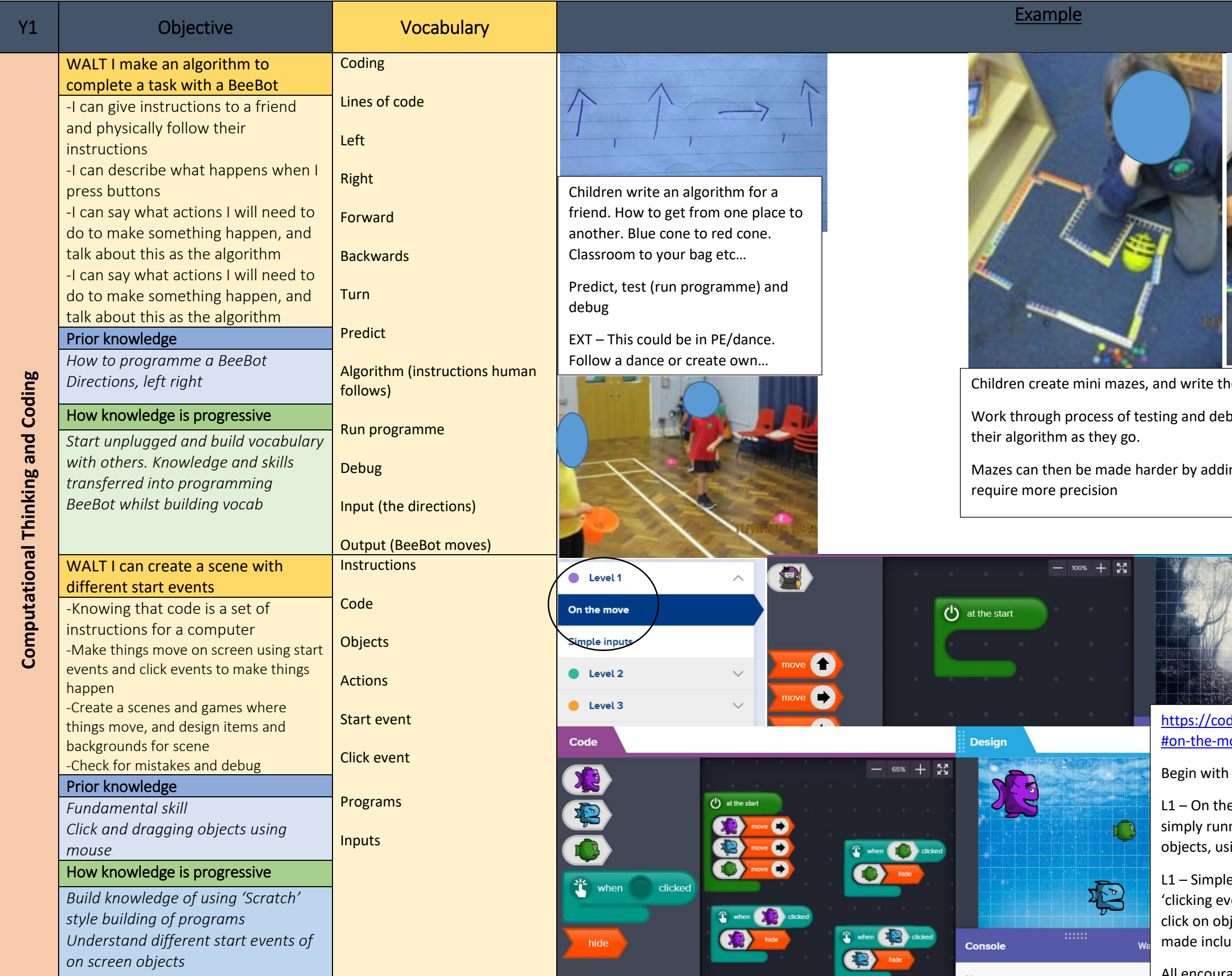

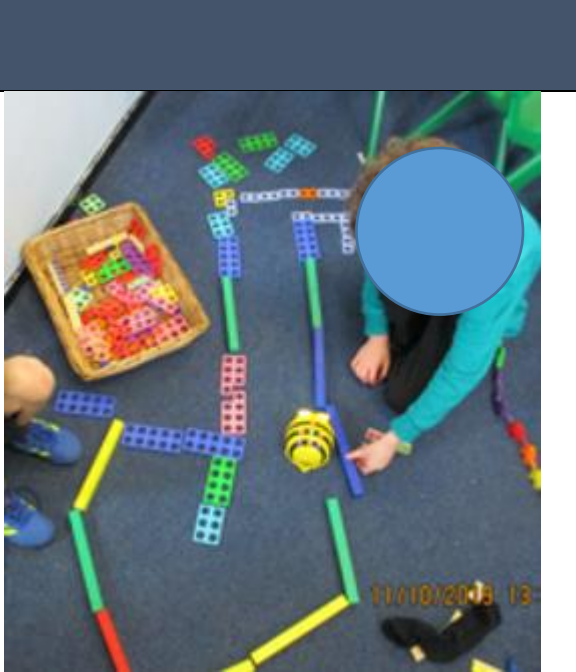

he algorithm (like on left) before starting. bugging, discussing issues and rewrting

ing more turns and tighter passage ways to

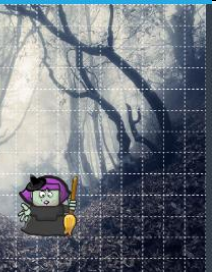

ding.discoveryeducation.co.uk/block/learn nove-5a4f8e605ff3c40814c5a62b

1e Move - exploring moving objects and nning the program. Clicking and dragging sing 'at start' events.

le Inputs – using above knowledge, vents' such as click on object to move, or bject to hide (make it disappear). Games ude popping bubbles and catching fish)

All encourage the 'what if I do…?' mind-set

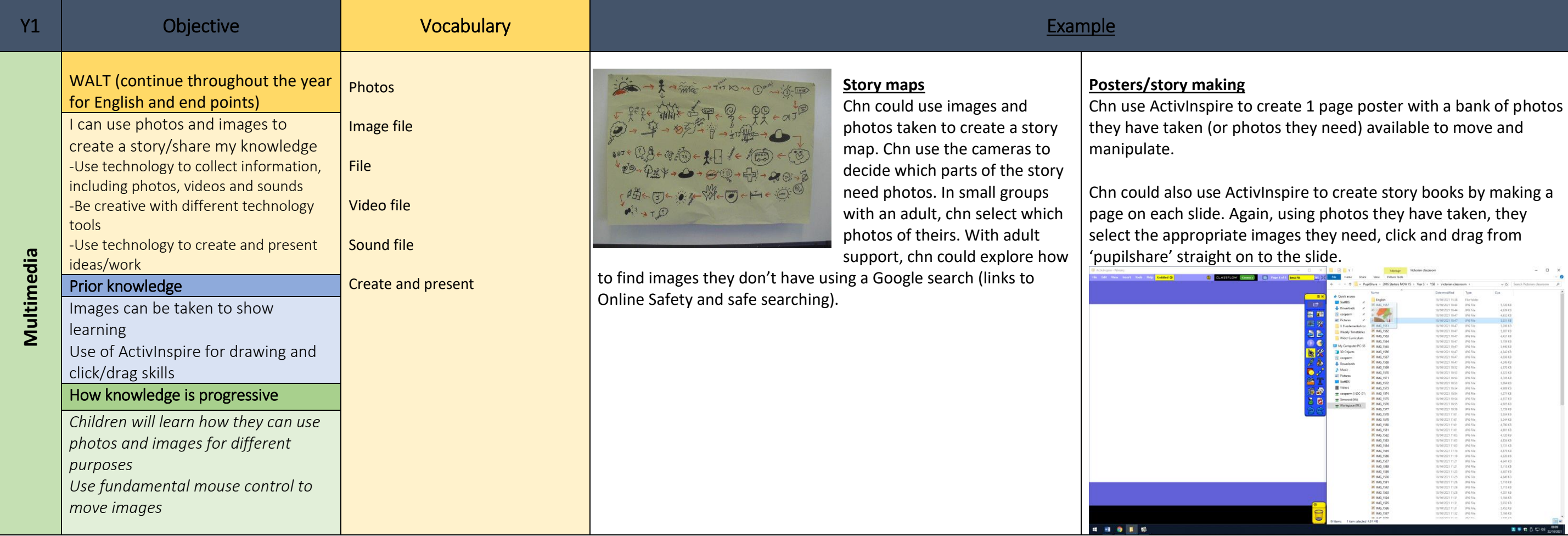

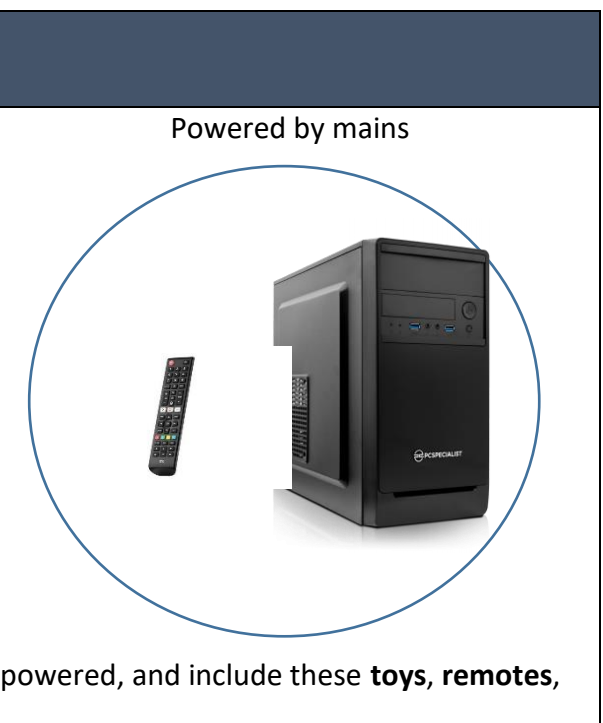

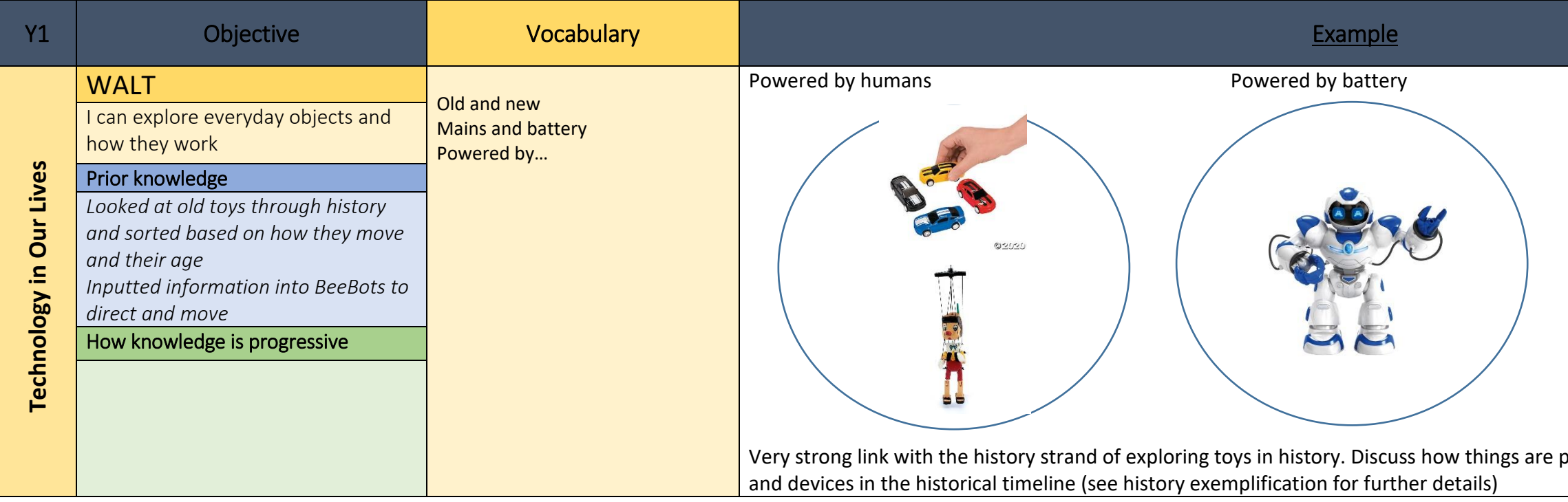

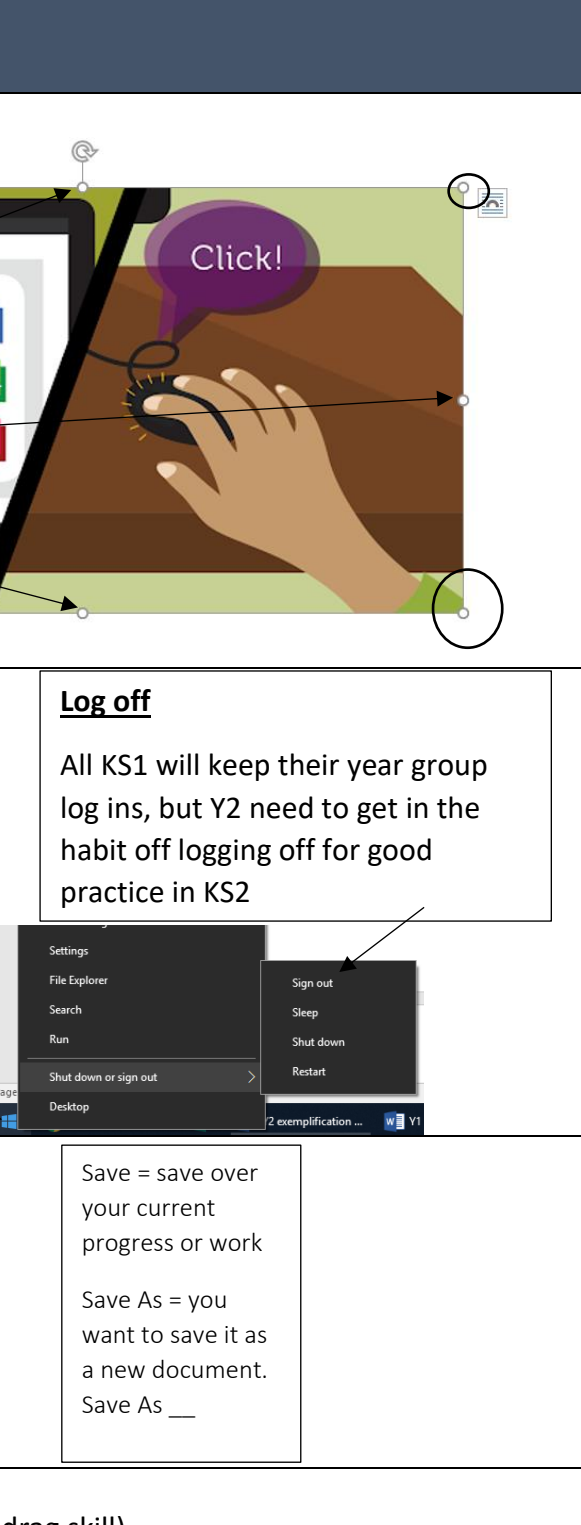

d drag skill) a given text? Provide with instructions e.g.

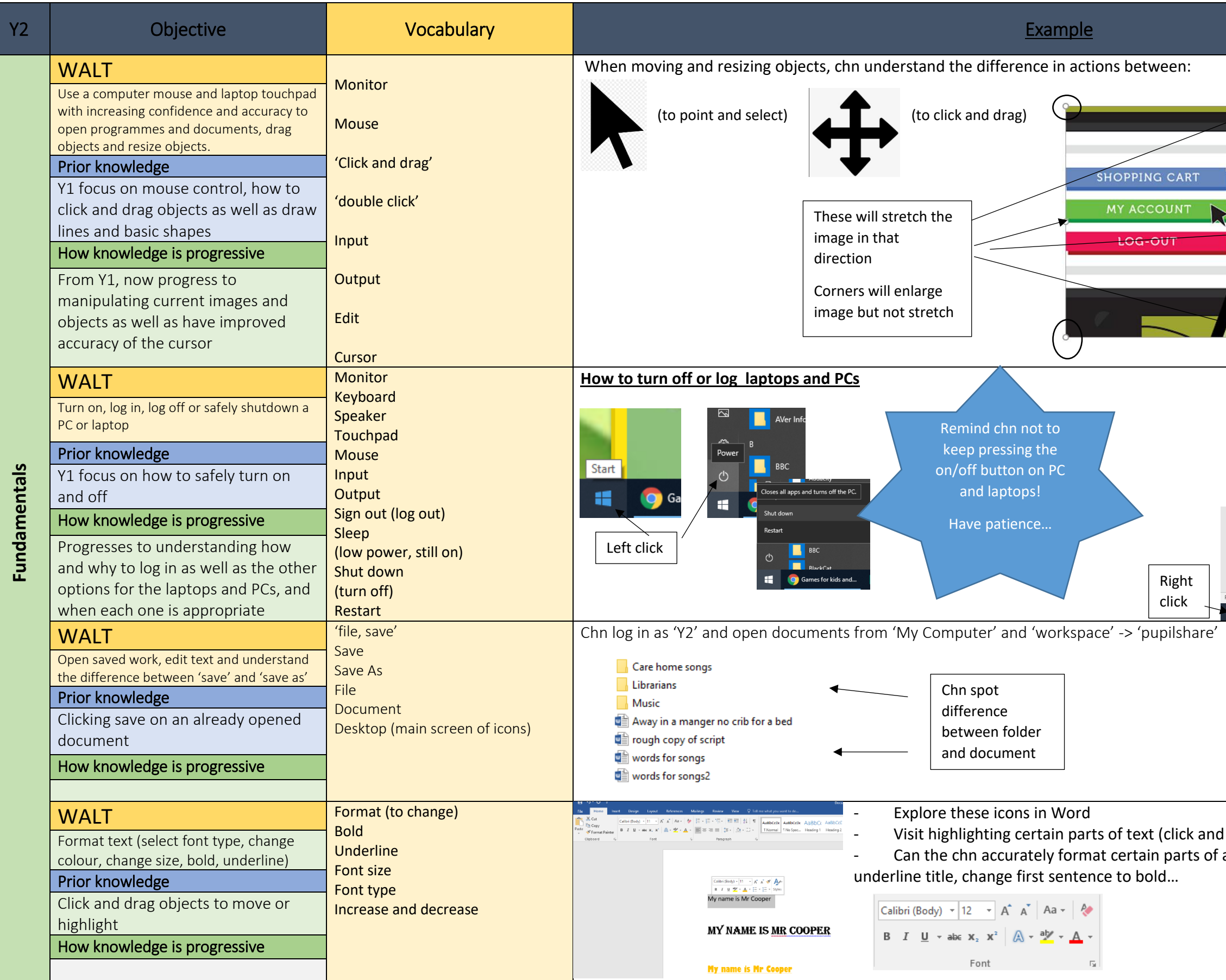

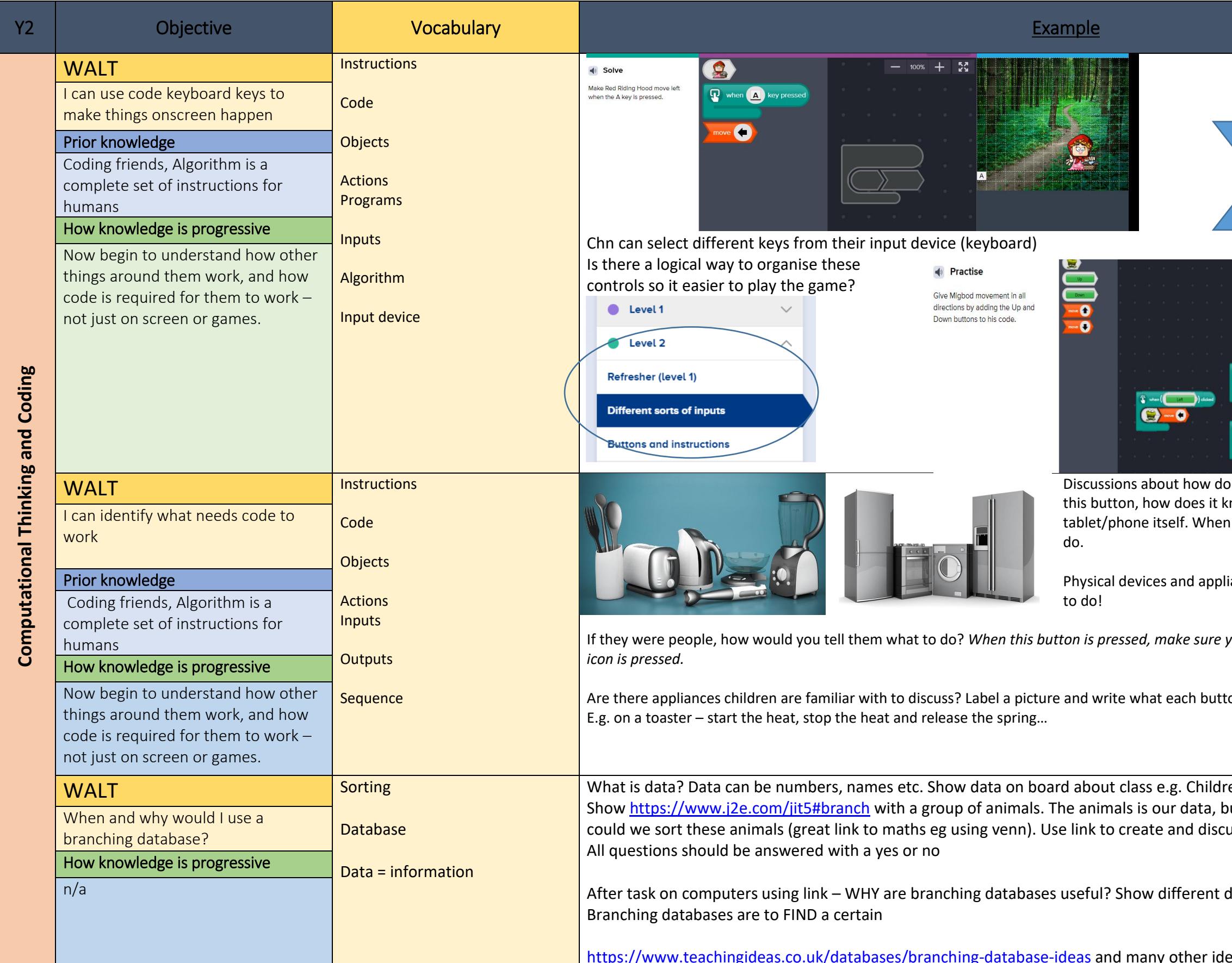

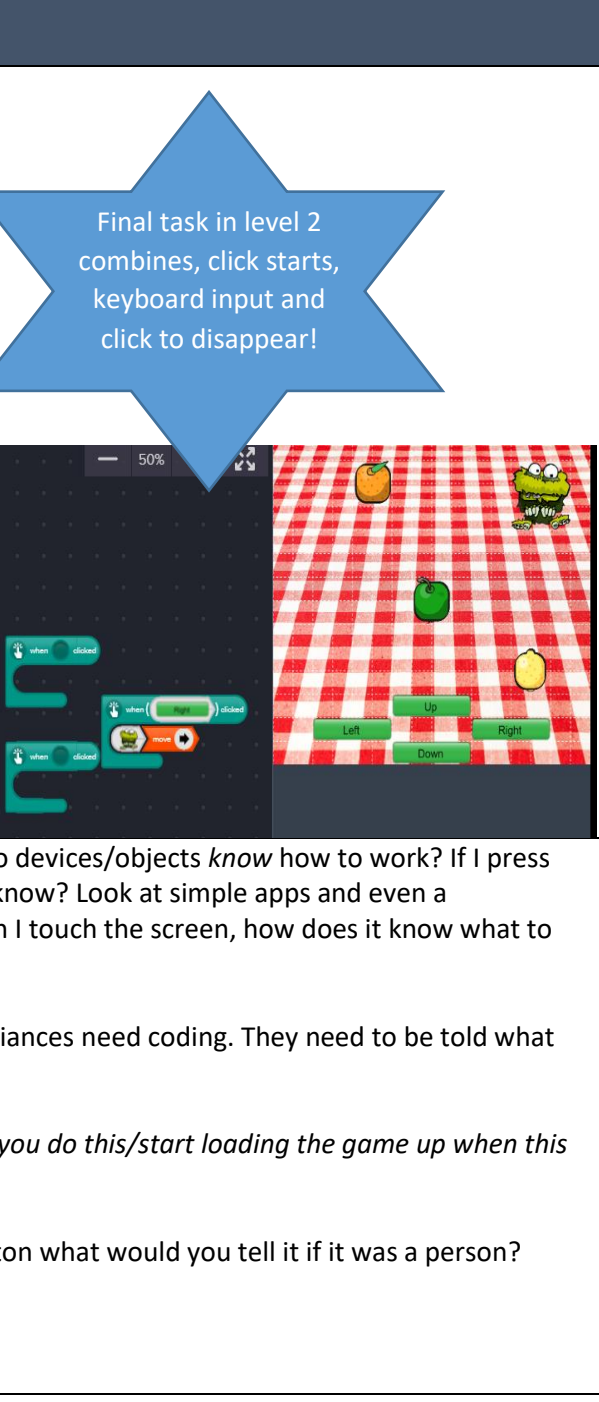

en's names who are Stanage. ut it's not sorted. This isn't useful. How uss as a class

data such as bar chart about favourite crisps.

eas if 'branching database ks1' is searched

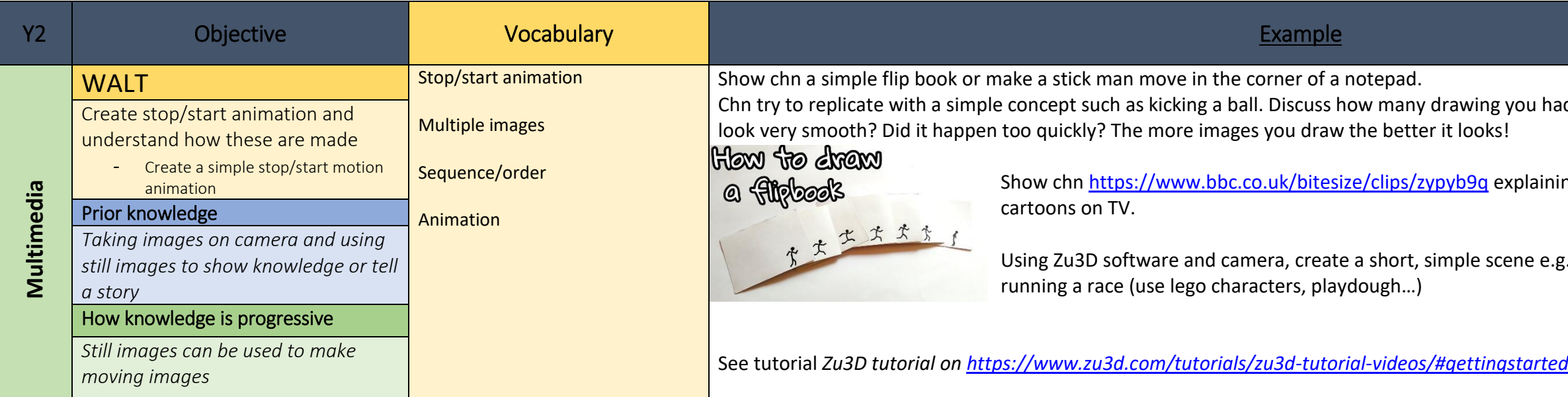

; you had to make. If you only drew 4, did it

explaining how these is used for most

cene e.g. scoring a goal, doing a cartwheel,

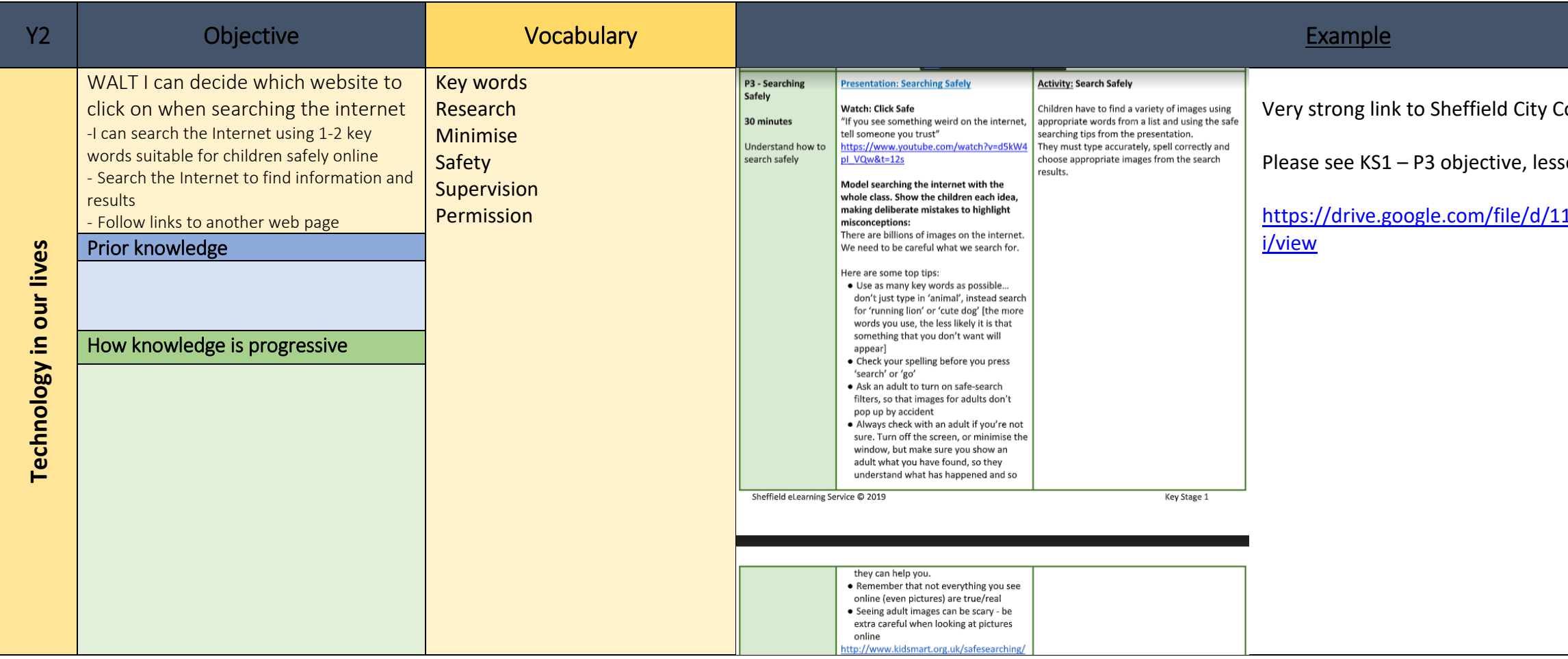

Council Online Safety documentation

son and resources

https://drive.com/file/dawin4McVX\_kZH7k7CDu5yPI-

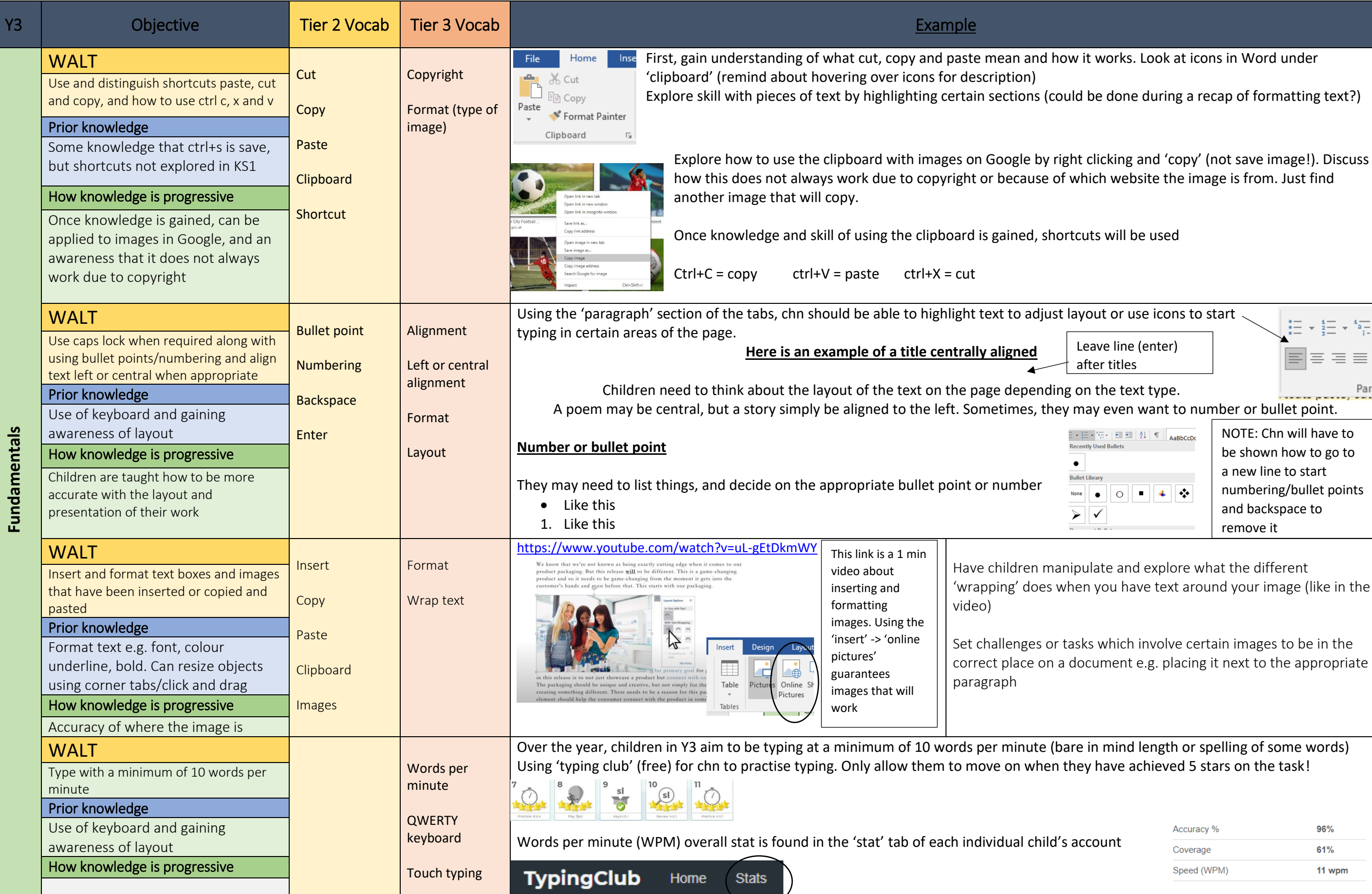

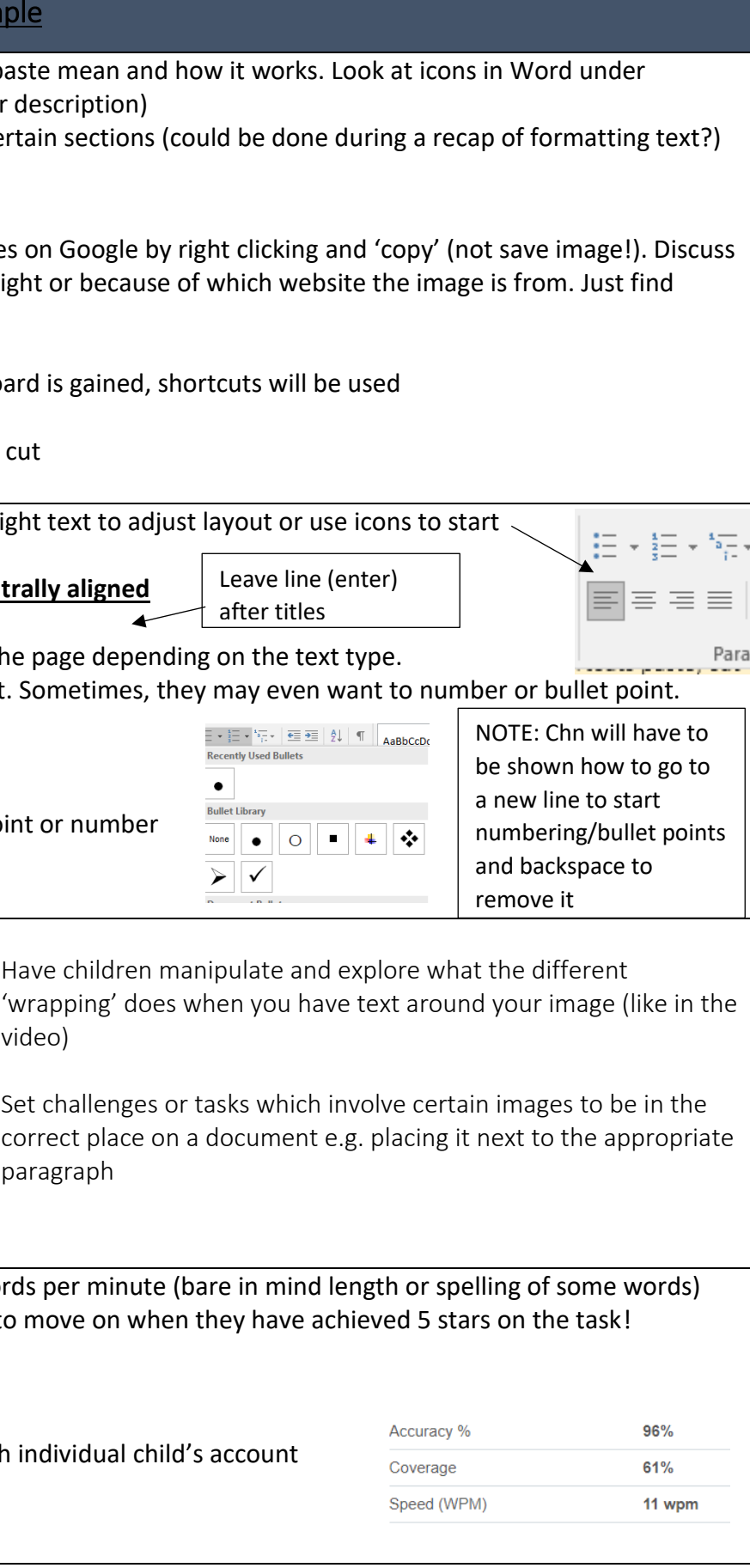

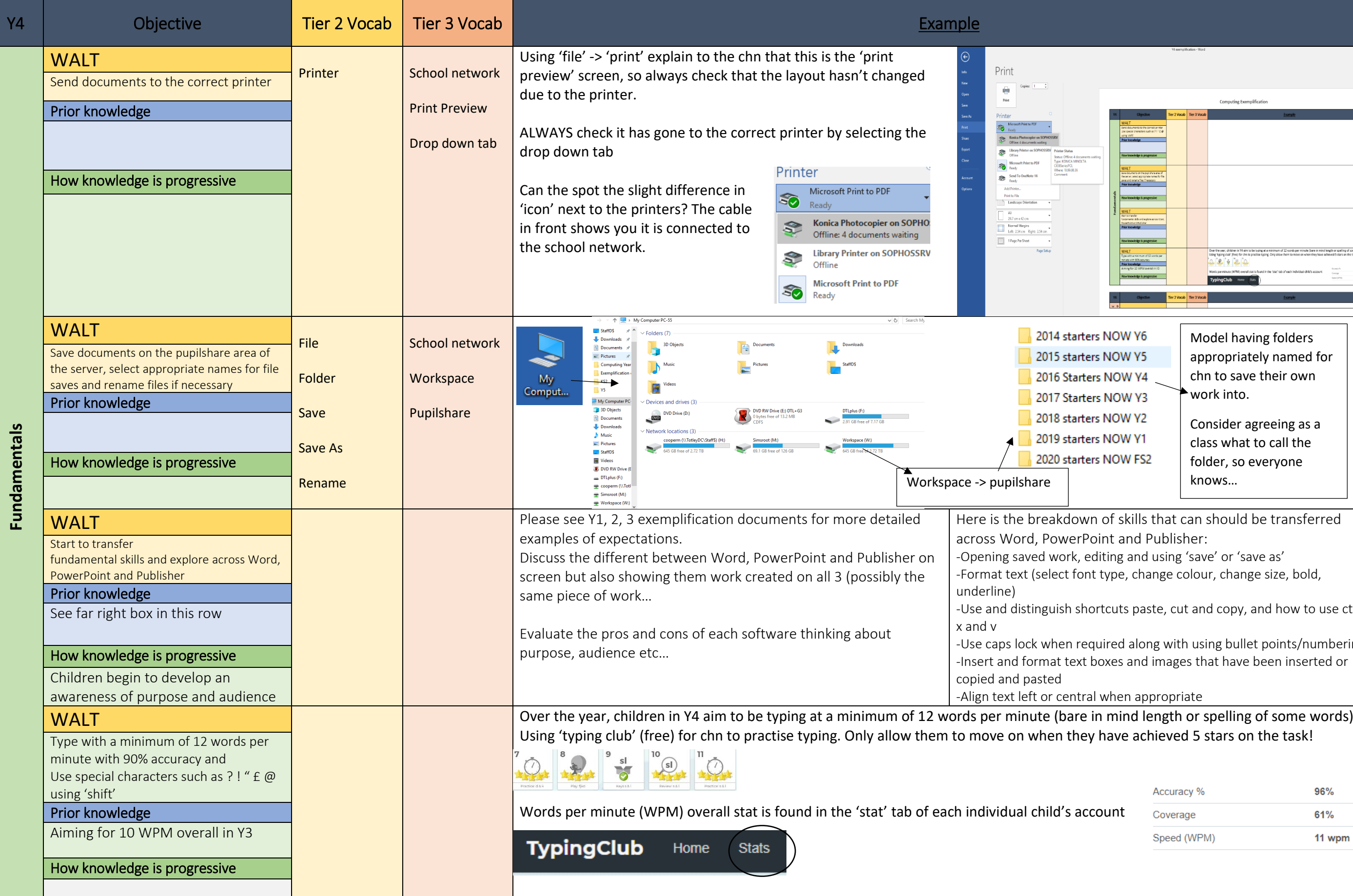

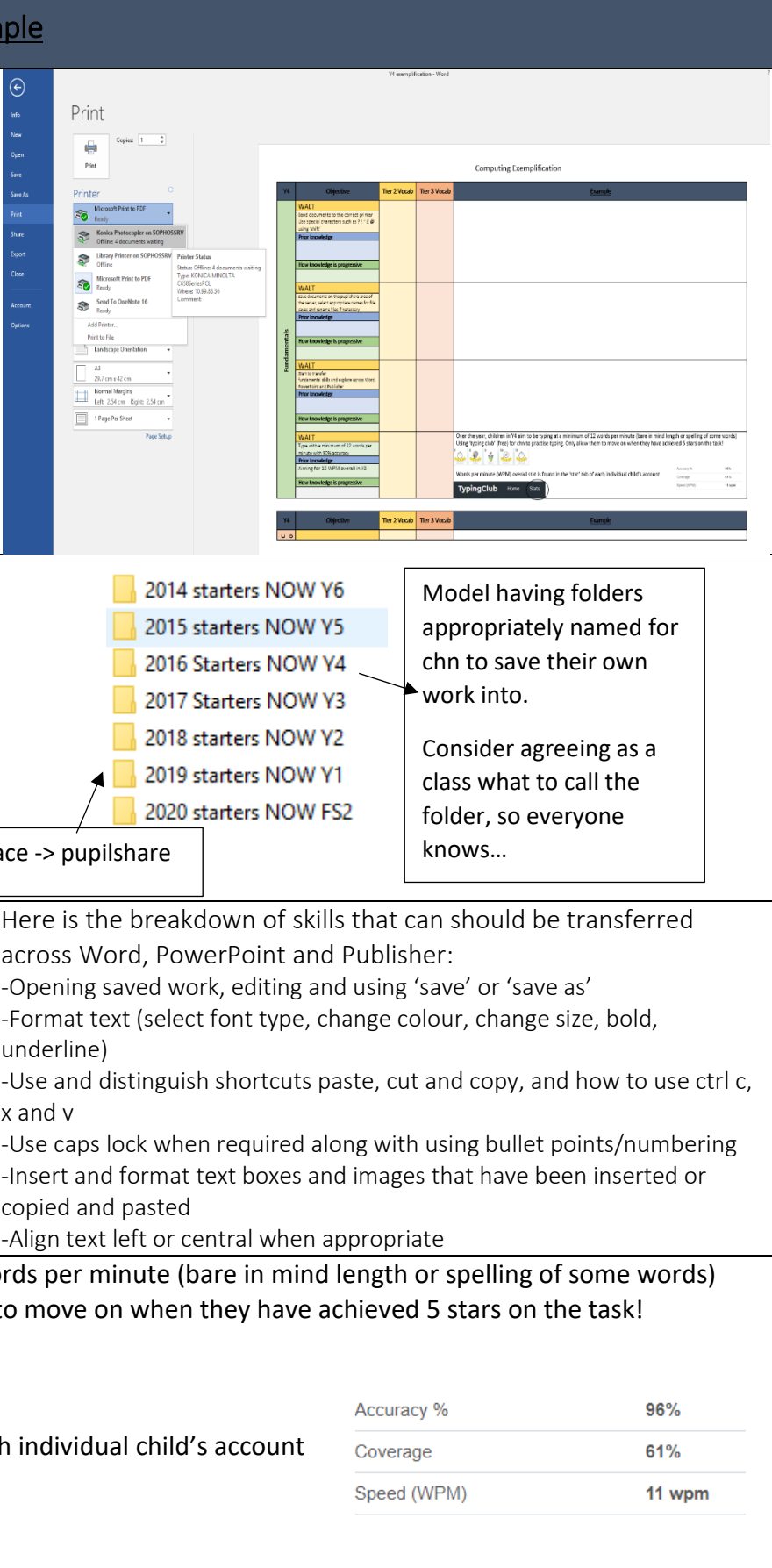

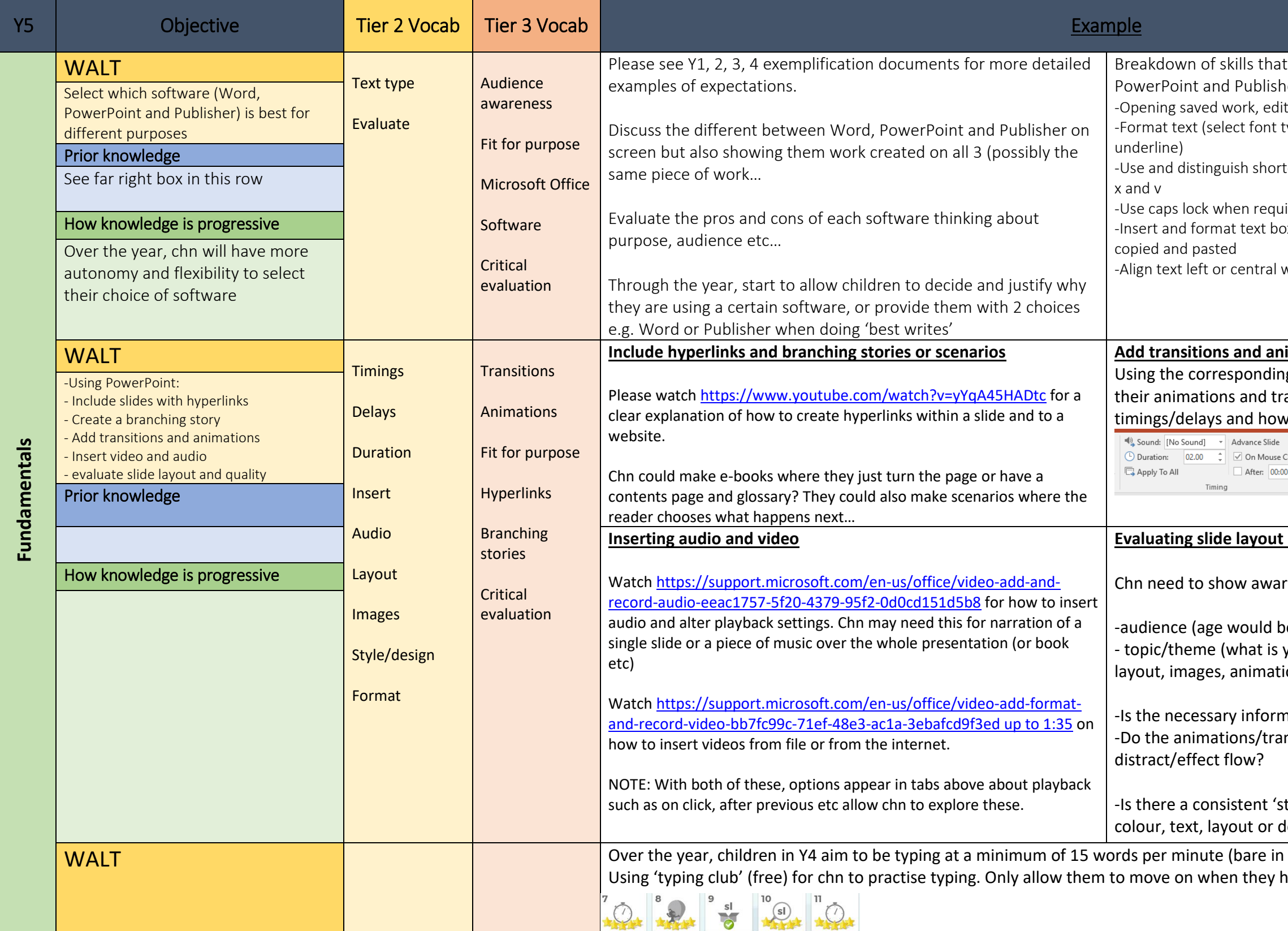

- can should be transferred across Word, her:
- ting and using 'save' or 'save as'
- type, change colour, change size, bold,

tcuts paste, cut and copy, and how to use ctrl c,

ired along with using bullet points/numbering oxes and images that have been inserted or

when appropriate

#### **Additions**

ng tabs, chn make appropriate choices for ansitions as well as consider the

**v** they are started<br> $\begin{array}{c|c}\n\hline\n\end{array}$  **b** Start: On Click Click<br>  $\begin{array}{|c|c|c|c|c|}\n\hline\n\text{Click} & \text{① Duration:} & \text{02.00} & \text{ } & \text{ } \\
\hline\n\text{① Delay:} & & \text{00.00} & \text{ } & \text{ } \\
\hline\n\end{array}$ Timing

NOTE: Links closely to evaluating/ audience/flow…

#### **and quality**

reness of:

- be a big factor)
- your presentation about? This effects the ions, transitions...
- mation clear? insitions add to the presentation or

style' or 'design' followed throughout e.g. does it change every slide?

mat dength or spelling of some words) nave achieved 5 stars on the task!

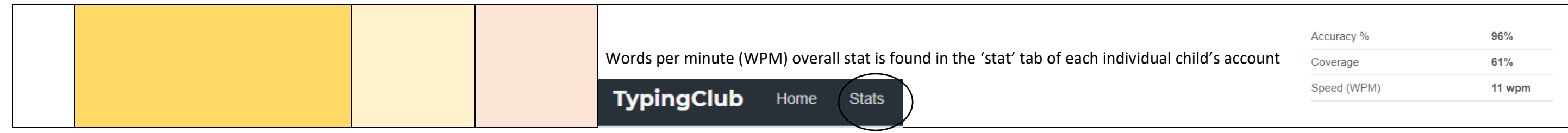

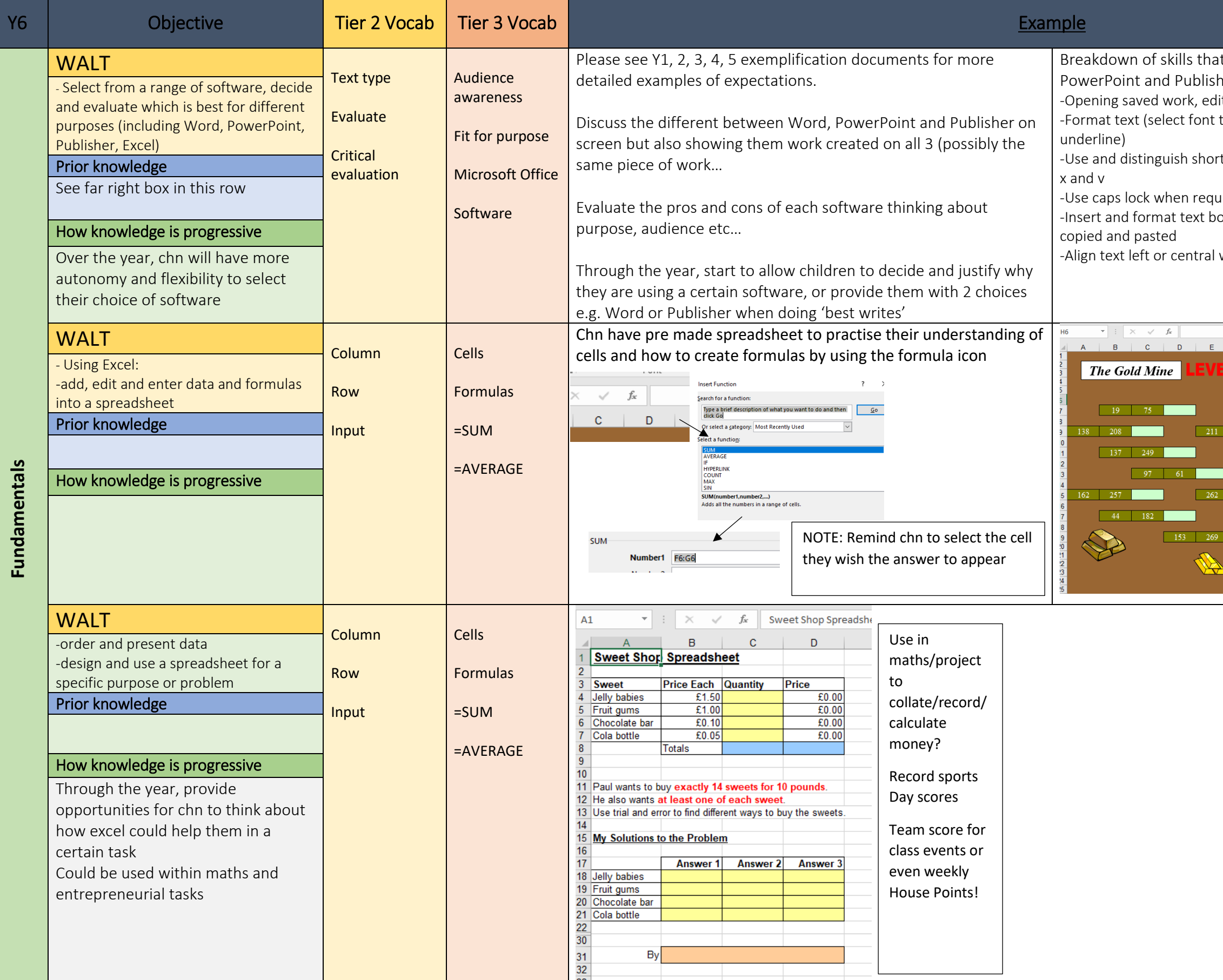

t can should be transferred across Word, her:

iting and using 'save' or 'save as' type, change colour, change size, bold,

 $\tau$ tcuts paste, cut and copy, and how to use ctrl c,

ired along with using bullet points/numbering oxes and images that have been inserted or

when appropriate

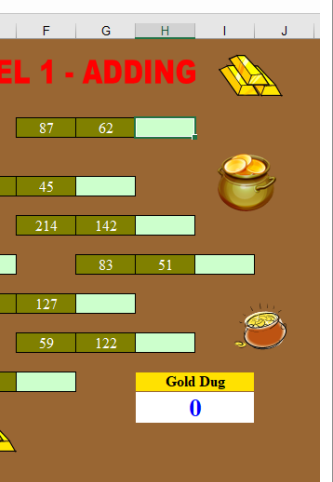

Example found on TES

Chn input the formula to fill in each box e.g. =SUM(F6+G6)

Folder of tasks in staffshare > subjects >computing >y6excelactivity